### **Signal Monitor Bench Test Power Cable**

The following is the instructions on how to make a Signal Monitor Bench Test Power Cable.

#### Parts needed:

- Amphenol A71-627118-55P-ND
- DB-15 male connector
- Power cord
- Wire and wire nuts

## Step 1:

Take the Amphenol A71-627118-55P-ND and solder the power cord to the pins shown in Table 1.

Table 1

| Pin   |              | Connect |
|-------|--------------|---------|
| 1 111 | Function     | То      |
| Α     | AC Line      | AC Line |
|       |              | AC      |
| V     | AC Neutral   | Neutral |
|       |              | Earth   |
| U     | Earth Ground | Ground  |

Table 2

| T  | Logic Ground         |                 |
|----|----------------------|-----------------|
|    |                      | Logic<br>Ground |
| n  | +24V Monitor Inhibit | Ground          |
|    | Controller Voltage   | Logic           |
| m  | Monitor              | Ground          |
|    |                      | Logic<br>Ground |
| HH | Type Select          | Ground          |

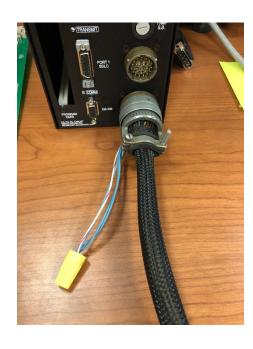

### Step 2:

Solder a wire to each pin shown in Table 2 and wire nut them together. This applies a logic TRUE (low) state to this input of the +24V Monitor Inhibit, Controller Voltage Monitor, and Type Select. If you do not apply a logic TRUE (low) state to these inputs the monitor will go to a failed state.

Once you have completed steps 1 and 2, you will be able to power up the monitor.

# **Signal Monitor Bench Test Power Cable**

The monitor will show a **PORT 1 FAIL** and no field status will be shown on the (2) lower liquid crystal displays (R Y G), however, you will be able to go thru the **Status** and **Menu** Screens. To override the **PORT 1 FAIL**, see step 3.

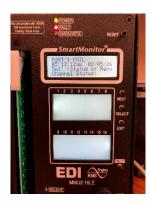

# Step 3:

Take the DB-15 male connector and solder a jumper wire to pins 2 and 11.

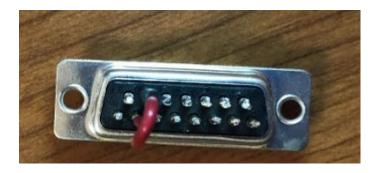

Once you have completed step 3, put the DB15 into the **PORT 1 SDLC** of the monitor and reset the monitor. The **Port 1 Fail** and **Fault LED** will clear.

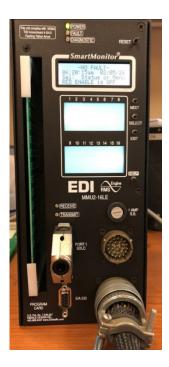